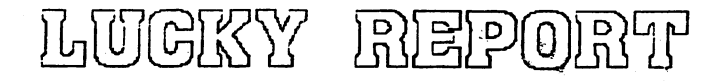

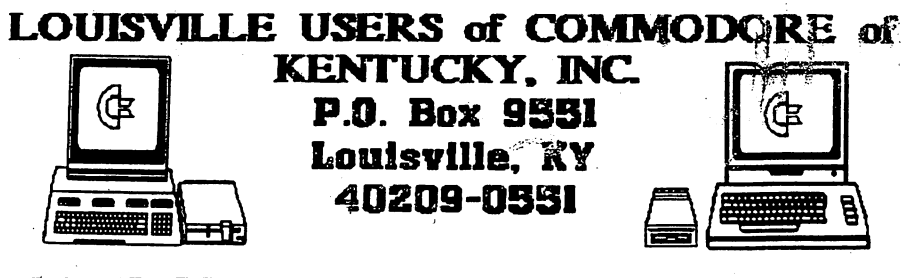

24 HR BBS (502)933-5397

MAY 1995

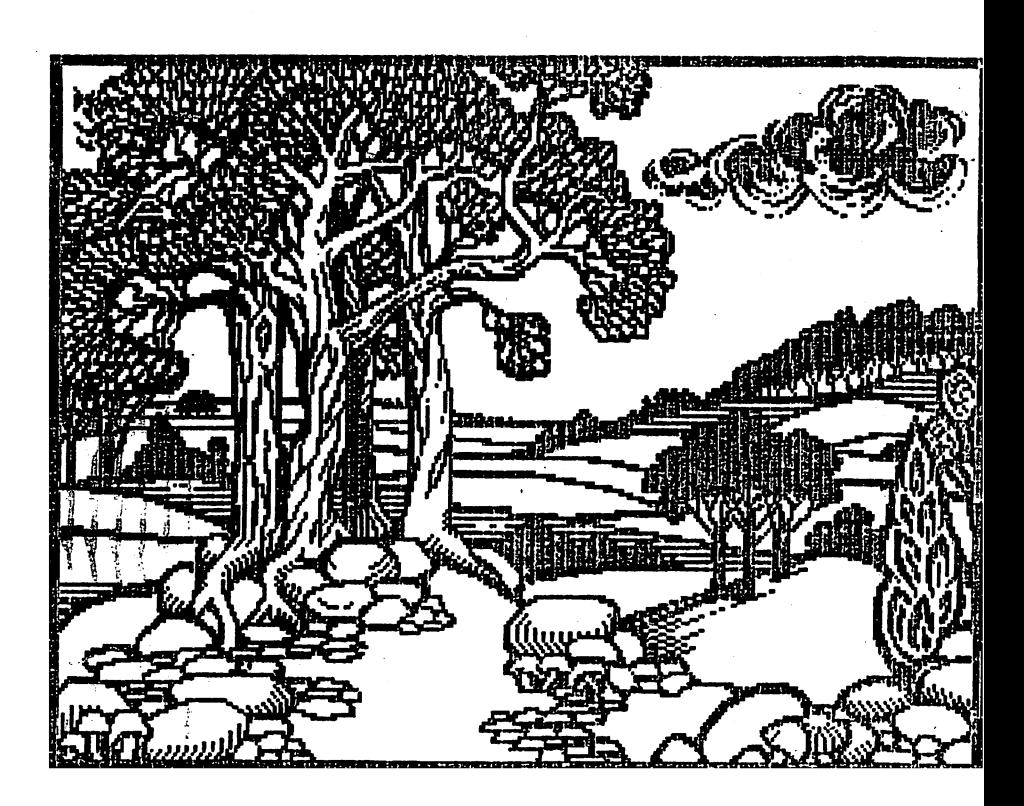

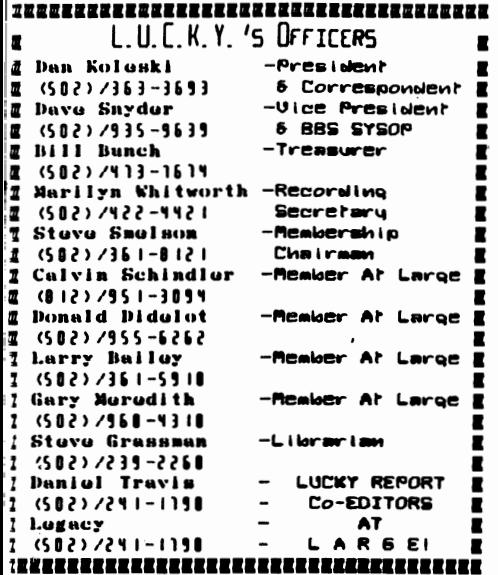

LUCKY, INC., is a **Hem-Profit Organization whose** purpose is to unite and

aducate mears of Consolars consulters and related ominanci.

LUCKY in no way conduces our allows copying of copyrighted naterials at any group function. Guilty parties will be subject to dismissal.

COMERAL MEETINGS are held the second Teneday of every nonth at the **Beachnowt Community Custor, 6:30-9:00 PM. Descentrations are given on** both bardonre and sufferere at these functions, with occasional guest speakers and a regular genetion and answer session. Also available to<br>Nembers Only are Public Dumain Program Diaks from the Club's Library for a mall corring for.

**NAMO HEETING** are hald at the Central Jefferson County Governanct Conter, 7210 Oster Leep, fires 7:00-8:00 PH, the Vednesday of the veek following the General Musting.

**DIMINSHIP** is **420.00 a year, per feaily, which** includes access to the .<br>LUCKY BBS, Library, Badddy Housletter, und mocial drawings.<br>The LUCKY BEPORT (nummerker) is published northly and is available at

the General Hesting. MONALINE for substantions to the REPORT is two useks prior to the Gamral Hesting. B: is "nanufactured" on a C=84, C-128. verious linx drives. Pocket Writer II 128, Fontilaster II, both 64 and 128 versions, and printed on a Panamaic EI-P1180 and C. Itoh 8510 wisters.

The LUCKY BOS is operated St hours a day and is designed with Consodore bours in nind. Special access is granted to LUCKY neabers, but all callers are velome. The state number is: 802/933-5397.

Participation and imput is approciated by all Heabers. 

## **0000 0000080** <u>tr</u> 600000 00000000

o avoid confusion, please direct all uestions to the Library Assistants at he other end of the table. PIFASE Do ot BOTHER THE CONFUTER OPERATOR!! This ill nininize nistakes on beckups being ade. Thank you.

o order diskettes, fill in the order oras provided by the Library Assistants. sure you **PRINT** clearly ake the nformation requested on the form. This ill speed up the filling of orders.

Treasurer's Report \$ By BIII Bunch ₫B de de de de 1 e 1 e 1 de de 1 e 1 e  $\bigoplus$  APRIL 1995  $\bigoplus$ d**o do do do to to to do do d**o do **to** 

Beginning Balance... 8 816.32

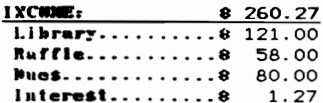

 $\bullet$ 

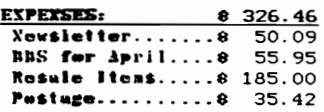

Ending Balance..... 8 750.13 **Variance:**  $(-66.19)$ An itemized statument of the above is nosted at the **Nonthly Meeting.** 

Page 2

## Notes from the Red Room:

By: Dan Koleski (club president)

Fellow L.U.C.K.Y. members:

 $\bullet$ 

∢

Spring is slowly moving in on us, and if you're like me, it's time to start working on a few projects about the house as well as working in the yerd end gerden. For me, this meens my computer time suffers<br>some. Where I might spend much of my days off working down here on some computer project, I spend nost of that time working outside. But, I have still nunuged to get some things done for the club.

As I mentioned, I find time to work on some projects and I was able to find time to get the club's DCHR library updated and will have the nev disk available tonight, so aake sure you get your nev copy. I want to try and get this updated about every three months. Also, Calvin and I have been working on getting the big directory books updated and that should be done either by the Hay seeting or the June seeting.

I felt that the April secting and DCHR deso went pretty well.<br>Tonight's deso will be on the copy program "Haverick" and this may carry over to next month. We need some ideas on things you would like to see, or better yet, things you would like to do a demo on.

As we memtioned, the board was taken down for a complete revamping and Dave and Janes spent all last weekend working on this nassive project. The board is back up with the exception of the upload/download section which will be placed back on-line once a few changes have been sade. Things look pretty good so far and we need everyone to get on the board to get our bulletin section back up to snuff. James is working on a game that we may put on the board for members to play on-line against other members.

The number of persons present at our meetings has slipped some of late. We only had thirty people at the April secting. We are going to try to establish a phone connittee nade up of members who will call other sesbers to resind thes about the sectings. Some persons will come if just resinded a couple of days prior to the sectings. I'd like to see us get back up in the forties again. We need everyone to do their part in letting others know about the club and bringing other interested perties to the seetings, or at least let thes know about us.

We were able to give away our big raffle this past month with Bill Yore winning the under-counter draver and nouse supplies. Starting in Hey, we will be selling reffle tickets for our 1581 disk drive and continue this until we have enough tickets sold to give this item away. We have another big item waiting for you after the drive is gone, so sake sure you come to see what we have in store and get your tickets for these items. Our attendance drawing was at \$5.00 and Warren<br>Ventress's mape was drawn, but he was not present, so this month the

drawing will be for 410. Tou have to be present to receive this prize.<br>We had a very good turn-out for the officer's neeting and got<br>several things taken care of. We have decided on the programs to<br>purchase for our public sending reainder cards out a month prior to a member's reneval date. Dave was in contact with a place that can repair our old Supra nodes and it was decided to have this repaired to have as a back-up unit. Also, we will soon have our newsletter placed on INTERNET for people around the world to read. How's your time to go big time. Submit your erticles. We need help from everyone and anything will be accepted.

It was suggested after the last seeting that we start a SIG group for kids. This would nost likely be on a Saturday norning and we would just have to test the vaters to see what we would cover. We will keep you informed on how this develops as well as any other future SIG's.

That's all for me this month, now let's hear from you. Enjoy the seeting and hope to see you all at the deao. Thanks for you continued support. Dan Kaladhi

Page 3

#### Pago

## **RHMINATIONS...**

Hello again. This is newsletter number five for Legacy and I and I think we're beginning to get this thing down. Our timing still leaves a little to be desired 'cause we're still pushing the deadline, but it's getting better.

 $\check{}$ 

ć

.

De dezze conserve to the experiment our computing time always seems to get<br>reduced. The weather's getting real nice, and plans are being nade for<br>sunner vacations. Nevertheless, it looks like this sunner is going to be a<br>g new opportunities for us to use our computers in new and exciting vays are coming along. Or maybe it's just that I'm rediscovering old ways to use my conputer.

Dave and Leg have got the BBS up and running again. If you haven't logged on recently you're in for a treat the next time you do. The bulletins section looks great! And for some reason it seems like there is more posting activity than there was before. I strongly urge you to get online.

INTERNATIONAL Southof the state of the second weather than the component of the second weather than the second weather the second of the second of the second second second into the second second into a second into a second pornography or the mass distribution of step-by-step instructions for creating explosives. However, we must remember that if we begin by<br>restricting someone else's rights then it won't be long before Big Brother begins to restrict our own. I may not agree with the rhetoric that is spewing forth into my noden from online newsgroups, but I will defend the right of others to spew this garbage. I cannot idly stand by while my rights or someone else's are whittled away. I'll get down off my soapbox now, and I urge you to speak out. Whether you agree with me or not, I invite you to write.

Live Long and Prosper, L.U.C.H.Y. Peace and Long Lite, Commodore. TANSTAAFL De Testa

### The Big Wheel in the Sky...

Well, April comes to an end, and at the beginning of each month, a newsletter is born in Louisville. The submissions are supposed to be in, and that give us, Dan and I, two weeks to edit, write, hair pull, and whimper our way to the finish line. (Dan's a great hair puller, and it shows  $\rightarrow$ ) )

I have a new desk, and with organization creeping back in, the tasks at hand are becoming easier and easier to locate, and complete.

My Internet modem deal came through. It is a 2400 GVC, with a Supra Peak Modem Interface, for \$33 (\$25 + \$8 s/h). It works great, and even though customs (it came from Canada) delayed it a week, it looks and performs flawlessly.

On that same concept, (modems that is), my co-editor's new 2400 bought the ranch, or at least, made a large down-payment. Ahhhh, the joys of lightning. So he is back to 1200 baud, and whining...

And speaking of Internet... I have been told of a new package coming out for the Commodores that allows SLIP/TCP connections, and will permit a browser sort of connection, like Mosaic and Chameleon. I'm not sure if this is true, but that would be a plus for the Commodore community. It would allow you to browse the web via a mouse/modem and graphic screen...like GEOS, but simpler, and without the overhead.

The future is coming soon...and now that Commodore has been sold (I'm PRETTY sure on this...), we may see some light at the end of the tunnel.  $L8r...$ 

AND THE WHEEL TURNS VET ANOTHER TURN...

#### Page -5

#### FIREWORKS AMUSEMENT  $SET$

Here is another great program that everyone should have in their archives. Fireworks Anusement Set, from Activision. This program will take your creative ability to a higher level, read on.

1. CONFIGURATION

 $\cdot$ 

٠

 $\lambda$ 

 $\bullet$ 

Fireworks Amusement Set (FAS) works with only one 1541 drive, with or without a joystick. The creations can be saved onto a normal formatted disk.

FAS comes with two sides-the side with the contruction set, and the side with the Music Studio on it. It is not necessary to have the Music Studio to use FAS. FAS will allow you to create a completely independent fireworks display program, unlike many construction sets which attempt to sell themselves by requiring that you have the construction set to run the completed creation. Adventure Construction Set is one example of this poor type of marketing.

If you have a joystick, plug it into Port 2. If you do not have a joystick, you can use the following keys:

F1 - Moves Hand Icon Up

F3 - Moves Hand Icon Left

F5 - Moves Hand Icon Right

F7 - Moves Hand Icon Down

Control Key-Selects an option (just as the fire button does on the joystick). You will choose options from the main and sub-menus by placing the Hand Icon at the appropriate choice and confirming by either hitting the fire button or the Control Key.

Load "\*",8,1. The title screen display will begin. The sample will loop until you hit the fire button or Control Key. When you do this, you go directly to the creation menu. You will now see a screen of four parts. At the top of the screen is a status window (you don't really need to worry too much about this, just check it when you make some kind of choice to make sure you're not choosing the wrong option, like deleting when you want to insert).

At the bottom of the screen is a window which shows the next blank 'effect box'--in other words, if you have filled five boxes, the bottom window will tell you the next box will be number six. This is handy to keep track of how many effect boxes you have completed.

At the right of the screen you will see the effect boxes, which currently show the demo program you were just watching. Each box holds one effect. What you write in these boxes is what will appear on the screen when you play your created fireworks program. You can experiment by changing this program if you<br>like, as long as you don't try to save it under the original name on the FAS<br>disk. At the left of the screen you will see the main menu choices. follows:

PLAY - This will cause whatever is in the effect boxes to play on the screen from the first effect box.

FROM - This has the same effect as PLAY except that the program will begin playing from the first effect box you can actually see on your screen.

SONGS - This will pull up a menu of the available songs by group (this does not include the STUDIO selection). See the index for a list of the songs. These songs are grouped and cannot be chosen individually or mixed and matched. If you choose one group in box 1 and then another in box 10, you will find that box 1 now reflects your choice in box 10.

STUDIO - This will allow you to look at the songs on the STUDIO side of your FAS disk. When selecting STUDIO you should already have this disk in the drive with STUDIO side up, as the program immediately begins looking for those songs. However, if you forget, it's not fatal since many error messages and checks were built into FAS.

SAVE - This will save your creation, but will not add the autoboot or driver. You can then later reLOAD it and work on it further.

CREATE - This will save your creation in final form, with autoboot and driver added.

INIT - This will initialize your disk.

Continued on Page 6

#### Page 6

#### Fireworks Amusement  $Sert$  $(0, 0, 0)$

٠

 $\epsilon$ 

,

CLEAR - This will remove the effect boxes in memory completely--it is like NEWing a program you were working on so use this with caution. Unless it was saved on another disk, whatever you CLEAR is lost forever.

LOAD - This will pull a SAVED creation back into memory so you can work on it further. You should have the disk containing the creation in the drive when you confirm this choice.

SCENE - This will allow you to choose one of four scenes--Castle, Park, Boat, or Bridge.

DELETE - This will delete something, I'm not sure what as I haven't tried it.  $\overline{\text{LIST}}$  - This will print out a list of the program in memory to printer only.

### So what do you think of the FIREWORKS AMUSEMENT SET mo far?

Part two. PUTTING ITEMS IN THE EFFECT BOXES.

EFFECT BOXES: use CLEAR to remove the demo from the effect boxes. At the left of the effect boxes you will see a bar with the following letters in it: (Change) (Remove) (Insert). To put anything into a box you must use (C)hange. Remember that if you have something in the box already and select C you will wipe whatever was in the box before. By repeatedly hitting the fire button or Control key, you will see the affect box options appear one by one. Note the small graphic in the upper left band corner of the effect box. There are several of these, and they signify:

A number 1 surrounded by a broken circle- a SKY Only firework A number 2 surrounded by a broken circle- a SKY Only firework A number 3 surrounded by a broken circle- a SKY Only firework A number 4 surrounded by a broken circle- a SKY Only firework A small red square with a red ball on it, topped by a right or left arrow- the right or left Timer choices A small red square with a red ball on it and any numbera Ground Only firework choice. An A and B- Placing text on the staff

A 'dynamite' graphic- a fuse choice. An L in a circle- WAIT An S in a circle- the end of your fireworks program

(Dnsert will cause the box you chose it on to move up and an empty box to appear below it and before the next effect box. Boxes will continue to be inserted each time you hit the fire button or Control key. (R)emove will remove the box you chose it on, and cause the other boxes to move up and down to close the gap. What you Remove is gone forever, you cannot recover it.

Note that the STOP® and START symbols nove as you add effect boxes.

#### **EFFECT BOX SUB-HENU**

As you hit C repeatedly you see each type of firework or effect appear. Each firework has its own sub-menu which shows as bars on the effect box. These are as follows (not all apply to each fireworkh

**Enber Meight** Color Size L/R Shell or Type

When you select a type of firework, you must first consider whether you want a Ground Firework or Sky Firework. The Ground Fireworks will show while the Ground Scene is on the screen, and when the program encounters an effect box containing a Ground Firework, if the sky is showing it will scroll down to show the Ground Scene. If the Ground Scene in on the screen, and the program encounters a Sky Only firework, the Ground Scene will scroll down and show the sky. This is where the small graphic boxes in the effect boxes come into play. When you choose a firework, you can use the keys or joystick to change the

Continued on Page 7

#### Page

#### $Set$   $(con't)$ Fireworks Amusement

colors, height, L/R (where on the screen the firework shoots up) and so on. There are default values, but they are not nearly as attractive as when you make the choices.

To modify an effect box, move the hand icon to C and make a choice, then move the hand icon into the box itself. Use the fire button or Control key to make a choice and confirm that choice. There are two speeds to the fire button: if you press the joystick to its 2:00 position for right or its 10:00 position for left, it fills or empties the bars very rapidly. The keys only seem to have one speed--very slow.

The submenu choices are as follows: COLOR-color of your firework EMBER-lengh of time it lingers L/R-where it will come up from HEIGHT-how high it goes to explode SIZE-how big the explosion will be

As you look at each firework, move the hand icon to the name (ROUND for the first one, for instance) and choose that option. Then move the joystick or hit the F3 or F5 key to see the different types of fireworks for each (C)hange. You will see that there are many more choices in type of firework than are first apparent.

If you wish to show ground fireworks (in other words, show the SCENE while fireworks go off or text shows on the staff) you must choose Ground Only fireworks. The Timers work to keep the SCENE on the screen even if you run out of Ground Only fireworks and there is a Sky Only firework coming up in the program. They keep the scene from scrolling down and out of sight.

If you wish to show sky fireworks (show only the sky, without any scene) you should choose Sky Only fireworks, as these will cause any scene to scroll down and out of sight, unless a Timer has yet to run out. You can control a timer by the bars in its effect box to make it last longer or less.

Either Ground Fireworks or a Timer will cause the SCENE to stay on the screen. One very nice option for the Ground Fireworks is the text you can place in the staff that appears in front of every SCENE. These can either scroll into and out of sight, or stay on a certain length of time. This is controlled by adjustiing the SCROLL bar in that particular effect box.

You can turn the SON6S on or off as you wish by using C to reach a SON6 effect and modifying it. You can also turn on and off the sound effects of the fireworks in this same box.

FUSE seems to control the length of time between fireworks. WAIT will cause the program to wait before going on to another effect box. This is handy to let a song finish, for instance, before the next song starts.

#### *A SAMPLE CREATION*

d

I

 $\bullet$ 

CLEAR your effect boxes, and choose a SCENE.

Use C to reach the TIMER option in the first effect box. Select a left timer. Then go down to the next effect box and choose a right timer. Set both of them to maximum length of time (these don't last very long as a rule). Go to the next empty effect box. Use C to reach a song choice box, and choose a song. Hove on to the next empty box. Use C to reach a text addition choice. Type in any message you wish. If you want it to appear and be stationary, leave the scroll bar empty. If you wish it to scroll, use the scroll bar and timer bar.

Move on to the next empty box. Use C to find a Ground Only firework. Modify it for height and L/R. Add about 3 more of these in the next 3 boxes.

Now select a Sky Only firework. Nodify it as you wish. Add 3 more in the next three boxes. Nove the hand icon to PLAY, and confirm that choice. The SCENE you chose will appear, and music start to play. Text will appear on the staff, and Timers will show on either side of the staff. Four ground fireworks will go off as you watch this scene. After the fireworks go off and the timers run out, the ground scene will scroll off the screen. You will now see four sky fireworks go

Page 8

### Fireworks Amusement  $Set$   $(con't)$

off, just as you designed them. After these go off, the SCENE will scroll back onto the screen, and the music will continue playing, as there are no more effect boxes to play.

IMPORTANT NOTE: Avoid thinking of FAS as a program that runs completely sequentially, As you just saw, several of the items you selected played ALL AT ONCE-this is the facet of FAS that allows such a great creation. Keep this in mind while designing your progres so you do not run out of fireworks while a timer ticks on, for instance. There are several fireworks which simply appear and do not explode. They are mostly for special occasions, such as the ROSE for Valentine's Day, or the Puspkin for Helloween. These are also<br>options as TIMERS. If you study the FAS program that runs when you boot FAS, you will see how a program should be designed. If you experiment with<br>changing this program you will pick up the nuances very quickly. These doos vere written entirely from experimenting with FAS and its demo fireworks progrea.

Thanks goes out to PAS DOCS, by Blue Adept for the original writing of these Doc's. I hope this information on this program has been some or a great help to someone out there in Commodore Land.

FROM THE ROOM DOWN UNDER. See you next time.

Larry J. Bailey

### PHANTASMS AT 2400 **BAUD**

Here in Louisville, we have an Internet provider called IgLou,<br>which stands for the Internet Gateway of LOUisville. It now has local numbers for Cincinnati, and it will be adding Lexington within a few weeks. My address on the Internet is LEMACYBigiou.com. It is a simple address, and I will explain it. The address gets more specific<br>as it moves from RIGHT to LEFT. The .COM on my address means that it is a commercial account. If it were. EDU it would be an educational facility, or . GOV it would be a government facility, or if it ended in . NET it would be a network site. If it ends in two letters, than that is the country it is from, since the .EDU, .GOV, etc. are all US sites.

.

٦

Anyhow, the . COM means my account is a commercial account, and the<br>ISLOU is the designation of the<br>commercial provider, IgLou. The<br>left side of the "0" is my username,<br>LEGACY. If I were an America Online user, it would be LEGACYGAOL.COM <== notice the AOL.COM.

Some addresses ROTO are. complicated. For example, Jim Brain's address is brain@mail.msen.<br>com. The . COM indicates commercial account; the .MSEN is the provider name; and the .MAIL is a further specific on the address. This is a mail server I believe.

It is possible to send enail to<br>ANYONE on the net, with the<br>exception of people at a site using a DAEMON to reject mail. Maybe that address is not the one they use for email, or maybe that person is not permitted to receive email.

Most email systems come up with the following (maybe not exactly,  $but close):$ 

To  $\bullet$ CC.  $\mathbf{r}$ Attchmnt: Subject:

The To: is the address of the receiver; CC means Carbon Copy, and is used to send the same message to more than one person; Attchmnt means

#### Continued on Page B

### The Bored Room Ry Boye Sayder, Sya0p of LUBEY BRS

This has been a busy month for the LUCKY BBS.

We totally re-started the BBS. Easter Sunday, while most of you were chasing Easter bunnies and chocolate eggs and pigging out on ham and all the trimmings, Legacy and Sysop spent the day like this:

Hoke selected backupe froa the hard drive, then format the 40 meg hard<br>drive. Then we had to make a plan of attack to put things back together in a fora that aakes the board run foster and better and still keep it looking friendly and easy to understand. We created aeveral new partitions and decided to hsve one for each of the operating systems that Commodore uses. 64, 128, Geos and CP/M. In addition, one for system files, another for logs and aail, etc., and one for the Bulletins section. The 64 section was the largest, with nearly 80,000 blocks free for download files. That is around 120 disks full of software for the 64 alone.

The next step was to re-build the Disk Operating System on the Lt-Kernal hard drive, then build a DOS image on each section and Format each section to get it ready to receive files. Setting up the Lt-Kernal and getting it to talk to the 128 again proved to be a challenge we hadn't planned on. Persistence payed off though, and we finally got it working again. Now it waa tiae to put the DDS bock on the drive and get it running. That done, we started setting up the Bulletin sections and the UD sections. The .ain difference in the UD area this time is that the main sections will be DIRECTORIES. Under the directories you will find the files that specifically work with that machine. The 64 files will be under the 64 directory and the 128 files under the 128 directory, and so on. If you are looking for a 64 file, just select the 64 directory and everything there will work on your machine. The only exception to the rule (sort of) is the Complementary files section. There

you will find files that are machine-.<br>non-specific. Text files and programs

that run on any Commodore format.<br>Since Easter Sunday, we have been installing little things that make the board unique, such as graphics as introductions to each of the bulletins sections and some new menu items. We have had several comments that each time users log on they find something new... We like to hear that. People are starting to pay attention.

The files section is taking more<br>time to re-build than anticipated. Work schedules are playing havoc with computer time and there are literally thousands of files to check and describe. Keep the faith, we are still on it and it will be done. When it's back I think you will agree it was worth it!

Now to talk of TeleCOMMunications in general. How many of you stay in your rooms all day never communicating with anyone or going outside. Very few hands I see out there... Well if you aren't using a modem, that is the position you are putting your computer in. Just stuck there, sitting on the desk, never seeing anyone or anything. Kind of a lonely existence isn't it7

Well, get online, get connected, get on the information superhighway. Let your computer make some new friends. Now is the time to get connected. All of the new software that is becoming available these days is getting here via modem. As Commodore computing starts dying out, it becomes more iaportant to find and talk with other users around the country and around the world. With the Internet, you can connect in seconds and be chatting<br>with a Commodore user half a world away about a new program being developed in Europe.

If you want to be using your coaputer in the late 90's you need to develop communications via modem with people and organizations who have the skills to aake that possible. Your alternative?

-+\*SysOp\*+- $\bullet$ 

#### Page A

# FROM THE ROOM DOWN UNDER

HINTS. TRICKS. TIPS. ETC.

This article was written by Phil<br>Anderson and comes through the<br>channels of The Computer Chromicle, The Bit Bucket, and The Connodore Users Group of St. Louis.

#### The NAGIC N

There is a well-kept secret about the DOS on the Connodore disk<br>drives. It is called an<br>"Undocumented Feature" which means that Cossodore did not see fit to tell us users about it. It is the<br>Magic H. The book says that to open a file for reading, one nust specify which type of file it is, whether Program, Sequential, User or -Relative by placing a comma and a P, S.U or L after the file name. H can be used instead of any of these. H will open any file on the disk, , regardless of type. This works on all Connodore disk drives. (Incidentally, when H is<br>used as filetype when opening a file, it will create a Sequential  $(SEQ)$  file.)

#### PROGRAM SAVE TIP

To ensure that your program was<br>saved to disk correctly, you can combine the disk Save and Verify commands on one line, like this: SAVE "programnane", 8: VERIFT""", 8

The next hints and tips cones from the Manasota Connodore Dsers Group of Oneco, Florida. No author's mane vas given.

### DEVICE NOT PRESENT

 $\cdot$ 

Connodore users, does this ring a bell? You boot your disk drive, type in a new program, rum it, primt it out - everything is dandy. You then nake all the right moves to save it to the disk and -- the conputer pulls a fast one on you by throwing a "?DEVICE NOT PRESENT" error on the screen. Nothing you do seens to reestablish connunications between the computer and the disk drives. You have no choice but to let the<br>program die on the screen. WAIT Press RUN-STOP/RESTORE and type in these two BASIC statements: CLOSE 15 (RETURN)

### OPEN 15,8,15, "T" (RETURN) This will re-establish communication

between the computer and the disk drive.

#### THE 1571 DRIVE

If you use a C-128 in 64 node, the 1571's status depends on how you<br>entered the C-64 node. If you entered with the connend "60 64" the 1571 will behave exactly as it does<br>in C-128 node. It will treat the disk as double sided and will also read single sided disk.

But if you emtered C-64 node by<br>holding down the Connodore key as you powered up, the 1571 will behave as though it were a single sided<br>drive like the 1541. Disks will be formatted with 664 blocks free, and the drive will recognized only the first 664 blocks on any 1,320 block disk.

#### CLOSING FILES

Leaving open files can be disestrous, and it may happen when your program crashes unexpectedly.<br>If you don't know which files are left open and you don't want to<br>close each pessible file one at a<br>time, use SYS 65511. It closes all open files automatically and easily.

#### LOADING FILES

To run a pregram in 128 mode, it is not necessary to type DLOAD<br>"filename", them type RUN. Just<br>type RUN "filename".

#### NO SPLAT FILES

If a program stops, leaving the disk activity light on, do not take out<br>the disk or reset the computer. Instead type: OPEN 15,8,15 (RETURN), followed by a

CLOSE 15. The light will go out and you have saved yourself from getting an ennoying SPLAT file.

A SPLAT file in a directory will<br>have an asterisk (\*) next to the<br>file type and will be zero (0) blocks long. De HOT try to SCRATCH a SPLAT file. VALIDATE the disk to get rid of it.

#### (Continued on page OB)

Here we go again. Fasten your seat belts you game players. I have a few good tips for you, so hold on.

I have a DOUBLE WHAMHA for those who like playing FLIGHT SIMULATOR II. WHAMHA OME: First, about coordinates. The manual omits the coordinates for some important landmarks: Word Trade Center-17060 N. 20982 E. Brooklyn Bridge-17054 N. 20991 E: Empire State Building-17073 N. 20991 E: Statue of Liberty-17049 N. 20971 E

When entering coordinates from the Editor mode, don't start out on the landmark itself, or you'll fall to the street like BIG BIRD.

WHANNA TWO. On Flight Simulator II, we have the jet assist. In the Editor node, if you type 65535 for your throttle setting, you can cruise at 189 knots and climb at 1600 feet per minute. Also, if you select the right fuel tank prior to entering WWI Ace mode, your effective range is doubled. Neat huh?

OK, now lets have a hint on BLITZ. The popular Blitz compiler<br>executes for/next loops much more quickly than if/then statements. So you can speed up your Blitzed programs by changing lines like: 100 FOR J=1 TO 10 110 Other program lines 120 NEXT J to lines like these:

 $100 J = 0$  $105 J = J + 1$ 110 Other program lines 120 IF J<10 THEN 105 Sive it a shot, what can you loose. Well getting late. So we will try something else at a later date. Hope these have been some help. Until next time. FROM THE ROOM DOWN UNDER: Annus 9. Bailes

Phantasms (con't)

Attachment, you can add files to your email message, and the recipient can save them to his workspace/disk on the other end; and Subject is simply whatever...

Most mail systems will also allow you to postpone a message until a later date, and you can finish it then. This is good for that "Dinner's ready" time of day, or when your girlfriend is feeling frisky;)

Occasionally, you will send mail to someone, and you will get a message in reply that uses the name MAILER DAEMON@(wherever). This is usually the result of a bad email address (you made a typo or whatever), or that that user is no longer on that system (people graduate, man!!!). Either way,<br>that file is scrap. It simply informs you that your email was never received by your intended recipient.

If you are into newsgroups, watch out. You can, like my Co-Editor, get barraged by messages from the group, even though a majority of them say the same thing. This is because the moderator doesn't bother to look at them, he simply forwards them to you. When Dan logged on last week, he had 200+ messages waiting, and only a few of them were worth reading he said. He still had to wade through them though. Just be careful what you subscribe to.

Also, if you receive a message from someone requesting that you reply to them, and that you forward their message to others so they can do the same, BEWARE! This can be kids that are playing, and they are not expecting  $500^+$  messages per day in response. This could also be someone using a sender alteration mail program who is trying to get someone's mailbox filled for one reason or another. Pranksters are getting smarter all the time.

Well, that barely scrapes the top, but that is all I have room for this month. Until next month, keep Surfin'!!

#### Page C

## Maverick!

No, we're not talking about Bart or Bret from the television series. Nor are we talking about a wild horse. Haverick, the computer program, may just be one of the most veluable tools you can add to your computer collection. Most will tell you that it's a copy program, and it is, but it's so much more than that.

As I purchased Maverick it case as a set of 5 disks. First is the Maverick disk<br>itself, then the Upgrades and Goodies disk, the GEOS Toolkit, and the rest are parameter disks. At least two parameter disks have been added to the collection since I purchased Maverick.

The main Maverick disk will load from either the 64 or the 128 in 128 mode, but<br>in 128 mode it loads and automatically switches from 128 to 64 mode. You are<br>presented with a very colorful and functional menu. Alternatively through 0 will load senu options.

The Options are:

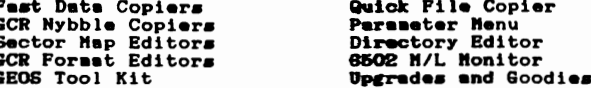

Facilities are included to make your own custom Meverick disk with the utilities you like and use most.

Maverick suto detects what drive(s) you have connected to your system, and sets up accordingly. You can override these selections if you wish.

Fast Date Copiers ake quick backups of most disks that aren't heavily copy<br>protected. Fast and efficient, they back up a 1541 disk with two drives in less<br>than a minute. The single copier takes about 3 minutes and three su

pass for two drive systems and with several sweps on a single drive system.<br>The contract of the contract of the system of the system of the contract of the contract of the contract of the single drive state of the single d but it's really handy for moving files about from drive to drive and consolidating<br>similar files to a disk.

The Persector Henry guides you through this powerful backup tool. Haverick<br>explains parameters as a program to eliminate, by-pess or duplicate copy<br>protection from software that wouldn't backup with other copiers. With the peraneters that case with my Maverick package, I found few programs that I was interested in that I couldn't backup.

The Sector Editor allows you to edit disks right on the disk. Like most disk and/or sector editors, be very careful with this tool, it's a fest lane to destruction if you know not what you are doing. Always work on a backup, never fool with an original disk.

The <u>Directory Editor</u> sllows you to sort and sove files around on your disk. You can slide your fevorite program to the top of the list to make it load with "\*",8 or slphebetize your titles. Arrange them in any order you

The GCR Editor is enother tool that lets you look right into the raw data on a disk and edit or modify it as you go. Another dangerous operation. Be sure you

know what you are doing if you start playing with this option.<br>The Machine Language Monitor, does just what is says, it allows the addification<br>and editing of ML files and it assumes that you know what you are doing if you into this option.

Tool Kit. If you have or use GEOS this is a must. You can strip the <u>GEOS</u> protection from your GEOS disks and even make your GEOS Boot from an '81 disk.<br>A GEOS sector editor is included for those brave souls who want to really "get<br>into their GEOS disks". There is a GEOS File copier and a GEO BO

Parameters are provided for most GEOS Applications.<br>Upgrades and Goodies is a bunch of the latest edditions to the Maverick<br>collection. Here you can construct a custom menu and/or install Maverick on a 1581 disk for fast access. A directory recovery utility allows you to rebuild a scrambled or short newed disk. There is a track and sector editor, and a Disk Compare utility, RELative file copier, REU tester, 84k WDC RAM tester, File Tracer and a File Viewer.

I think you will find, as I did, that Mavarick is a really nice all around utility package. Fast and easy to use, reasonably priced and still available from Software Support International (\$24.95). Dave Snyder

Page D

### MHAT'S UP DOC?

Well let's see if I can hold your attention for awhile. Hold on let's go.<br>MODEM IMPROVEMENT. I've heard different people say they have an annoying<br>problem with their Commodore 1670 modem and its 1200-baud operation. It doe BEEN THERE, DONE THAT.

DEEN INER, DUNE THAT.<br>127. You install it in the line to the modem, and it can disable the modem<br>127. You install it in the line to the modem, and it can disable the modem<br>from answering incoming calls. TRY IT, YOU'LL LIKE

commercial hun?).<br>TURBODIAL. Auto-dial modem owners know how agonizingly slow the auto-dial<br>process is, especially when using pulse dialing. If your telephone has speed<br>dialing, however, you can speed up the process immens rapidly.

PRINT SHOP. More colorful output from the Print Shop program can be made by<br>using colored marker pens. It's easy to color The Print Shop text and<br>designs, and with the range of colors available in markers today, your designs, and with the range of colors available in markers today, your<br>creativity can be virtually unlimited. Give this idea a try the next time<br>you do something with The Print Shop. It's extremely easy to do, and the<br>resu

larger.

In line 22 of the original DataFile program, simply increase the value of MEM from 30,000 to 60,000.

After making the above change to DataFile, you can double the speed of RAM<br>operations by adding the Fast command either to the first line of DataFile<br>or as a new line at the beginning of the listing.

You must have an RGB cable connected between the C-128 and the video monitor to use this feature, since the Fast command blanks the 40-column screen. NOW let's DO IT.

That's all for now, got to go. Enjoy your Commodore computer. Give yourself<br>a break today. FROM THE ROOM DOWN UNDER> Lavu 9. Balles

### SEGA GAMEPAD

by Daniel Koleski

A couple of months ago, I purchased from CMD the new Trackball Mouse<br>and a joystick that is a SE6A joystick converted to work with our<br>Commodore computers. I use the Trackball almost daily and will do a<br>report on it later,

#### Performance (Deluxe Gamepad)

I am writing an article about the Performance Gamepad. This device I am writing an article about the Performance Gamepad. This device<br>serves as a joystick for your Commodore. It is a modern device also<br>known to the Sega and Nintendo world. It can now be of use to the<br>Commodore. From my po This specific item is great.

uritten by **Brock Koleski** 

### Page E

## anand siving

A \$018) 3.0

A \$019) I got mome than I bamgained for on this question, since these are four drives which have the same bOS version that I feel are adequate responses to this question.

The CBM 09060 and 09090, although I doubt the code is the same. The b sexies mexe hand duives.

The 8280 bual 8" Floppy baive.

The 1570, which mas a single sided vession of the 1571 in a 1541 case painted to match the 128. The ROM is slightly different, enough to make it unnecounizable as eithen a 1541 or a 1571 in some cases.

The 157111 and the 1571b, which is the drive in the C128b, also bave this bos zevition, but that stands to zeason, since they are in the 1571 line.

A \$01A) 144 in both modes. I am suggeised Commodone didn't add a teach on put another dimectory on the back. A \$01B) 144.

A \$01C) Calculatous. They also made office equipment, matches, adding machines, and thermostats, hence the name "Commodone Business Machines".

A \$01b) The Commodore 1520. It used 4 inch mide papex and could use 4 colors. A \$016) OFD - Doolfled Frequency Dodutation A SOIF) RREG menos the internal menisters after a SUS command. OFF pives an unimplemented command exxox. QUIT does too.

### civiti exclommos

Commodore Trivia comes to you compliments of Jim Brain. Jim posts a monthly trivia contest on Internet. His address is: BRAINGMAIL. MSEN. COM Thanx Jis!!!

q \$020) What do the lettess lees in 1666-488 stand for? q \$021) What mas the loyo of Batteries Include6? q \$022) The Commodone VIC-20, 64, and 128 computers emulate in softmane a very important integrated clucuit. What is its numbes, and mby is it important? q \$023) Commodone matches play a beautiful sons for the alarm. What is the sons's title? Q \$024) The C2D style Commodore tape decks are impressive in bandling excors, how many times is a single proyesm stored onto tape? **Q** \$025) What is a ji**ffu? Q** \$026) What is the scueen mesolution of the Commodone VIC-20? Q \$027) Why is the VIC-20 wamed the VC-20 in Genmany?

9593CH - 9 - 1030 **THEME: CONNODORE USER GROUPS** Find the following words in the puzzle below either across, up-anddown, or diagonally.

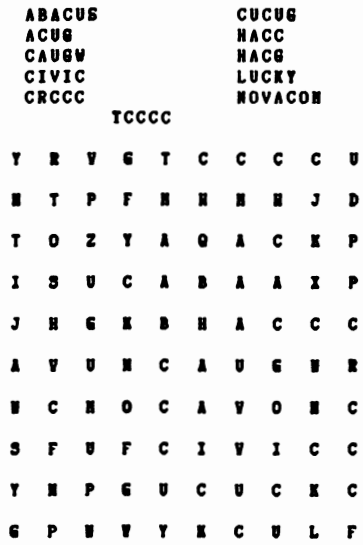

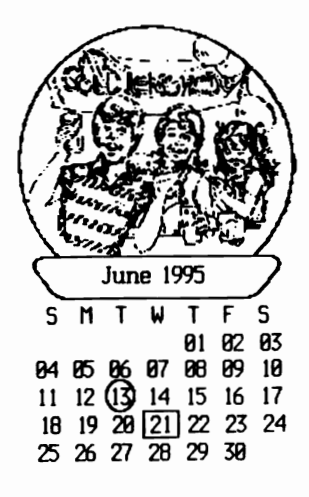

 $\mathbf{D}$  a  $\mathbf{D}$ 

# Pages From The Sages

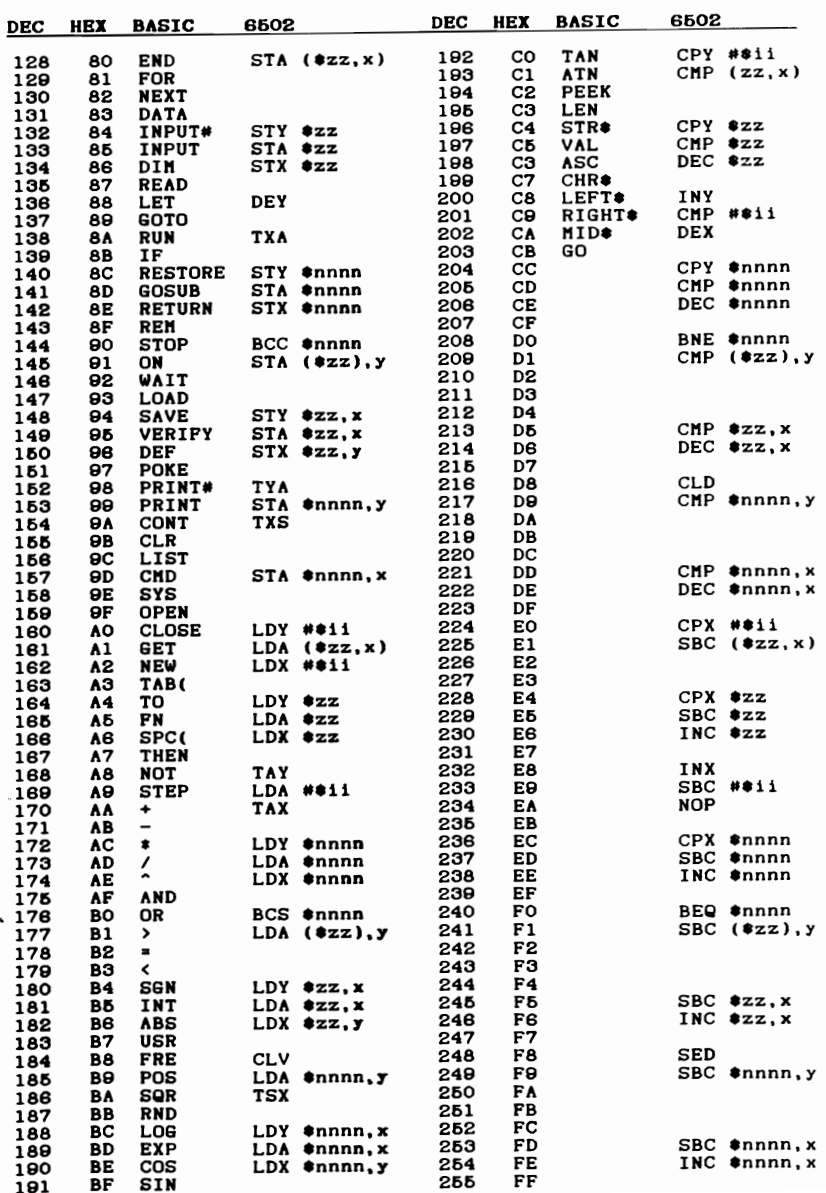

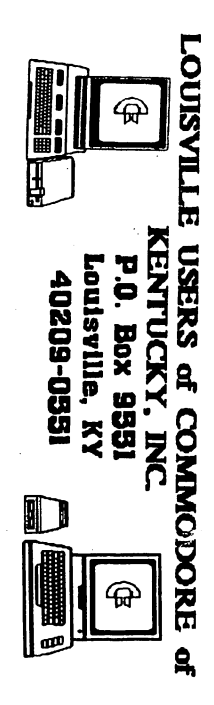

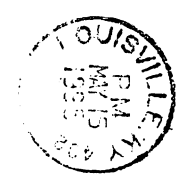

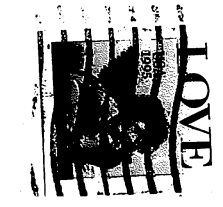